#### *Function Generator: Wavetek model 81*

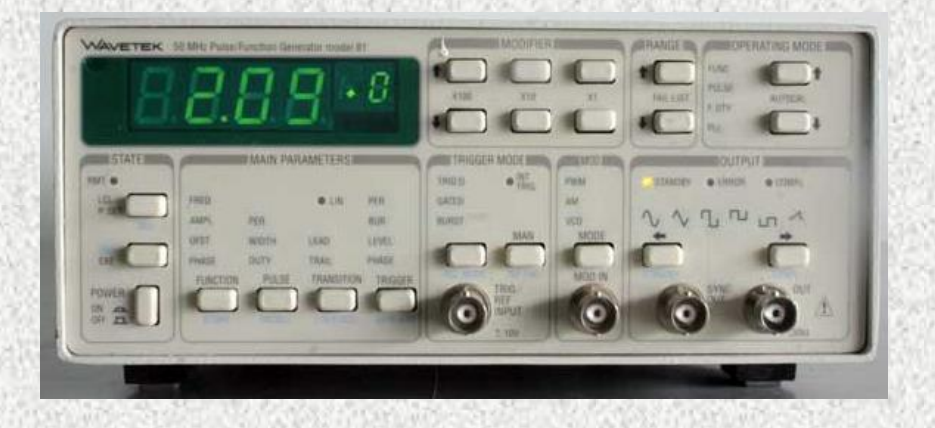

#### **Waveforms:**

- *Sine wave*
- *Triangular wave*
- *Rectangular wave*
- *Positive pulses*
- *Negative pulses*
- *Positive ramp*

#### **Frequency range**: *10mHz*÷*50MHz* **Output voltage:** *up to 16V (amplitude)*

*The goal of the Lab is to get familiar with the these laboratory tools.*

#### *Function Generator*

**Wave Function Generator; generates time dependent voltages** *V(t)* **as input for the study of electrical circuits or can be used as signal source in scientific experiment.**

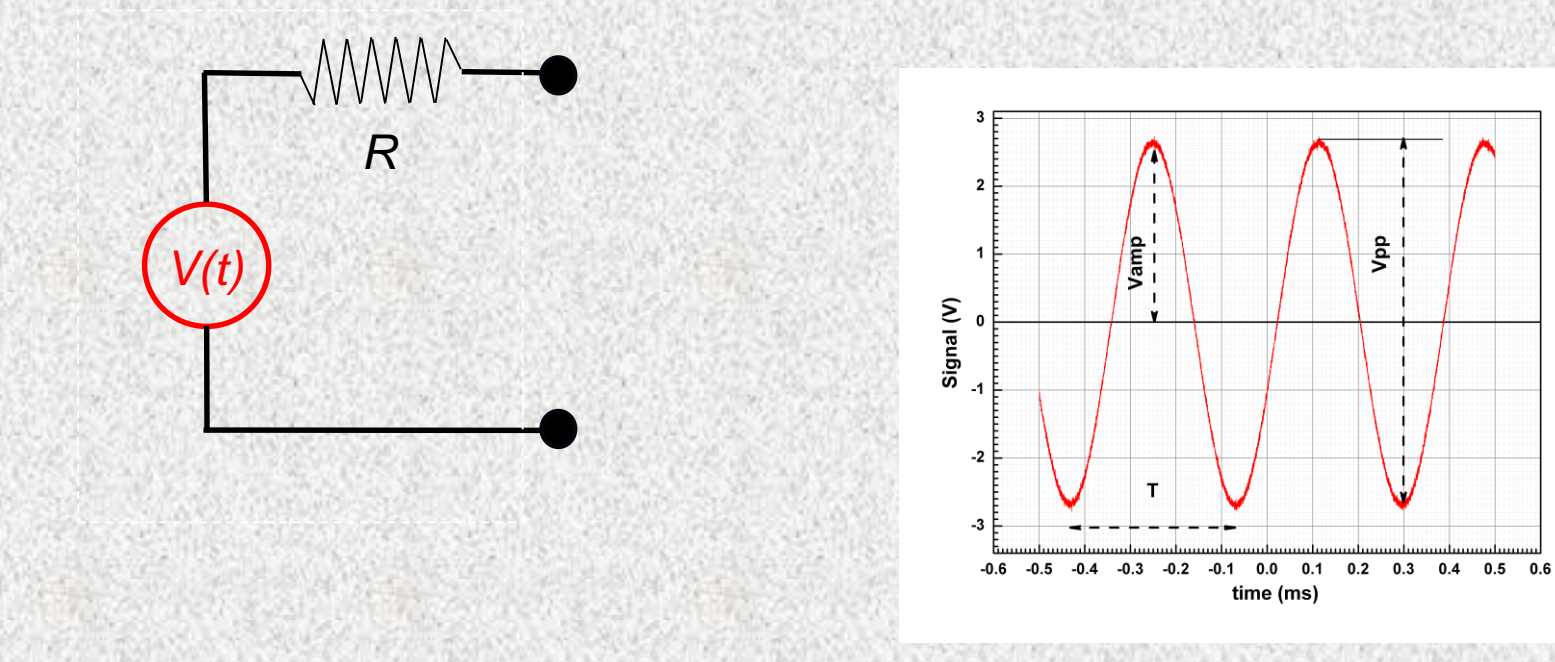

# *DMM – digital multimeter. (Agilent 34401A)*

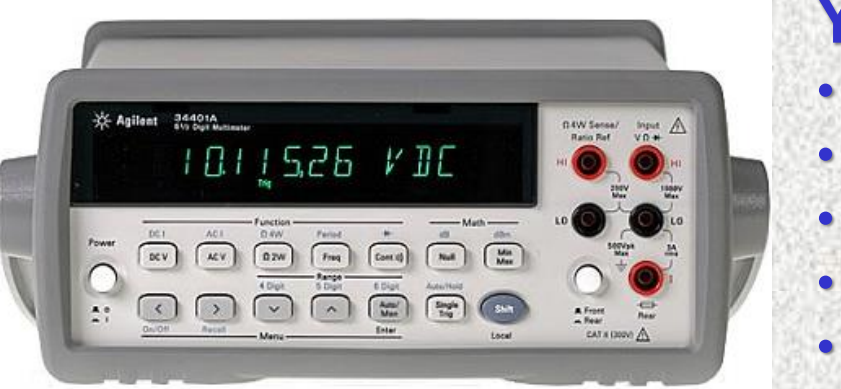

 $V_{rms}$  =

 $\mathbf{1}$ 

 $\boldsymbol{T}$ 

 $\overline{\phantom{a}}$ 

T

 $\bf{0}$ 

#### **You can use DMM to measure:**

- **AC/DC voltage**
- **AC/DC current**

 $\frac{mp}{2} \approx 0.707 V_{amp}$ 

- **Resistance**
- **Frequency**
	- **Period**

**All DMM's measure AC signals (voltage or current) in rms (root mean square) units. For periodic signal:**

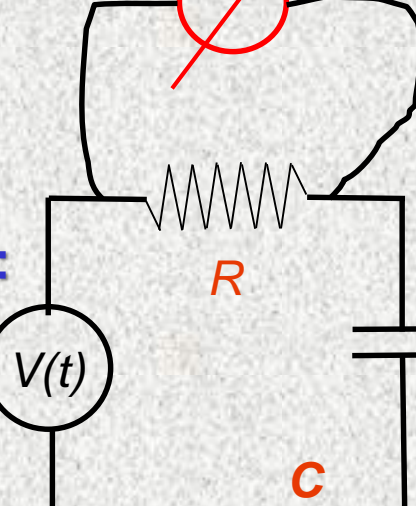

*Vrms*

**V**amp

 $[V(t)]^2 dt$  In case of sine wave

**Vrms=**

#### *Digital Oscilloscope Tektronix TDS3012b*

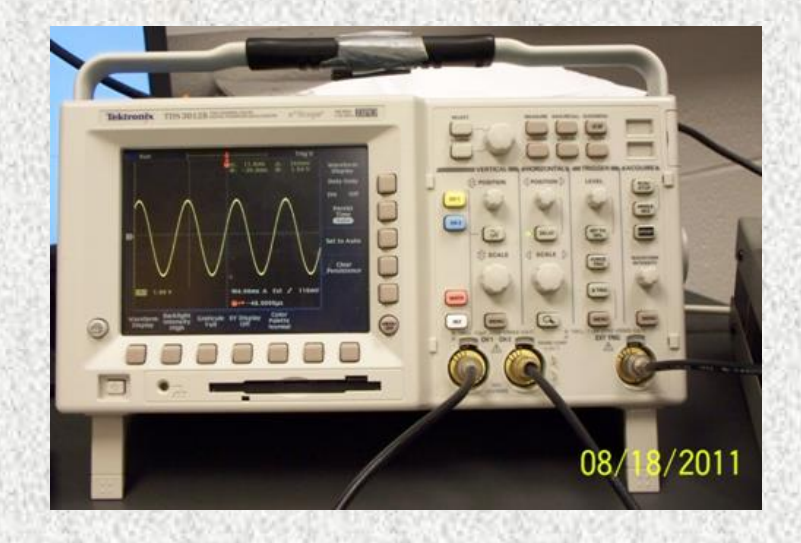

#### **Higher Speeds Demand Greater Bandwidth**

The TDS3000B DPOs offer bandwidths from 100 to 500 MHz to best suit the needs of your most demanding projects, so you can complete your tasks efficiently and confidently.

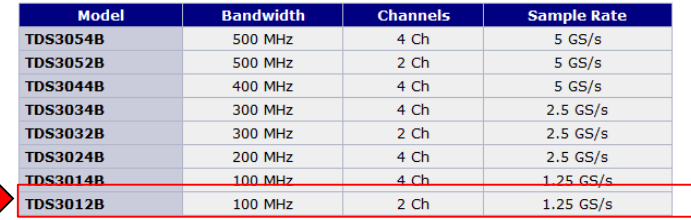

#### *The things you have learn and know about the scope:*

• *Inputs characteristics of the channels* 

*(input resistance, gain, bandwidth)*

- *Time base range*
- *Triggering*
- *Measurements of signal parameters*
	- *Using cursors*
- *Averaging*
- *Using Math options* 
	- *Computer access to the image and data*
- *And much more ….*

#### *Digital Oscilloscope Tektronix TDS3012b*

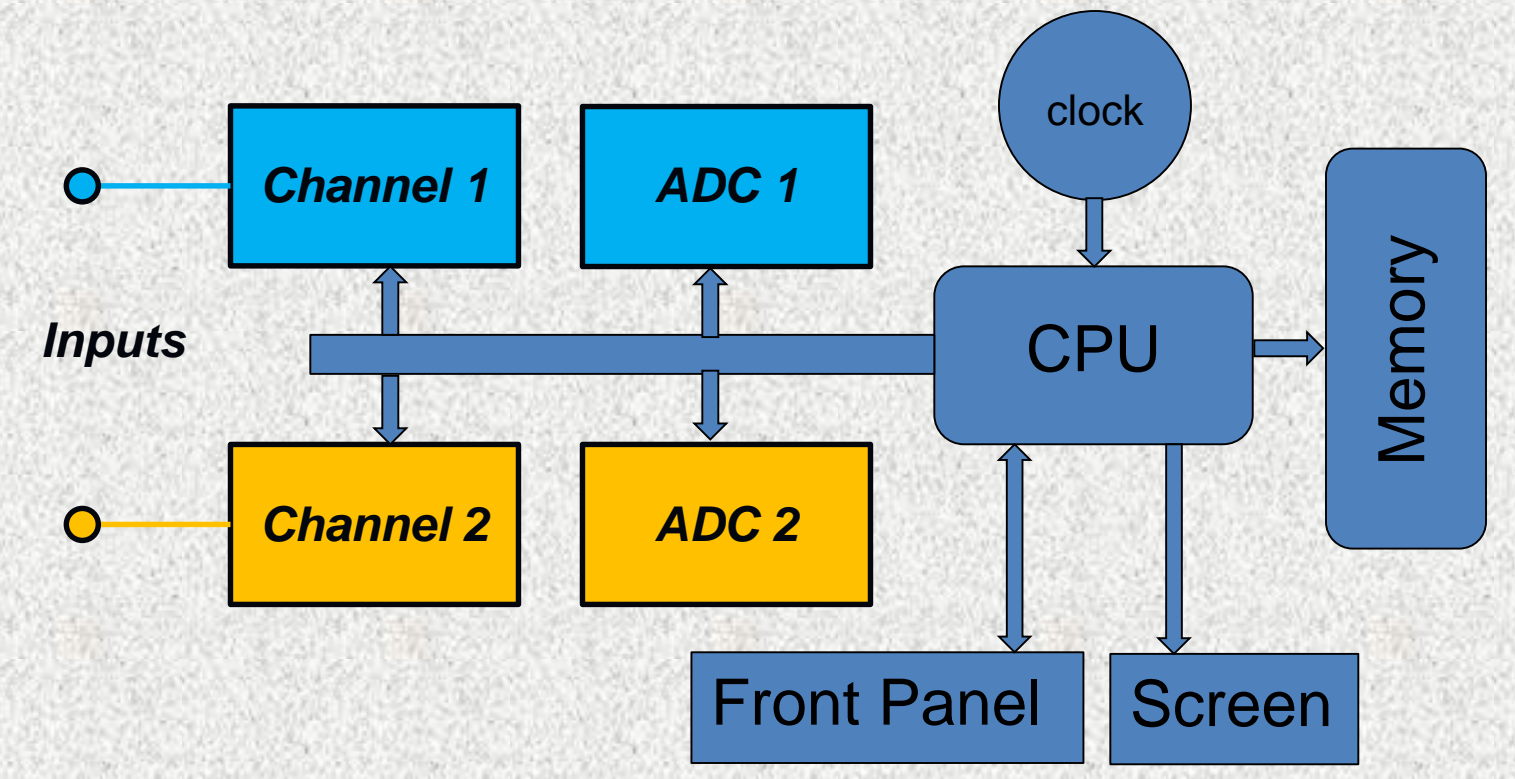

*Simplified block diagram of two channels digital oscilloscope*

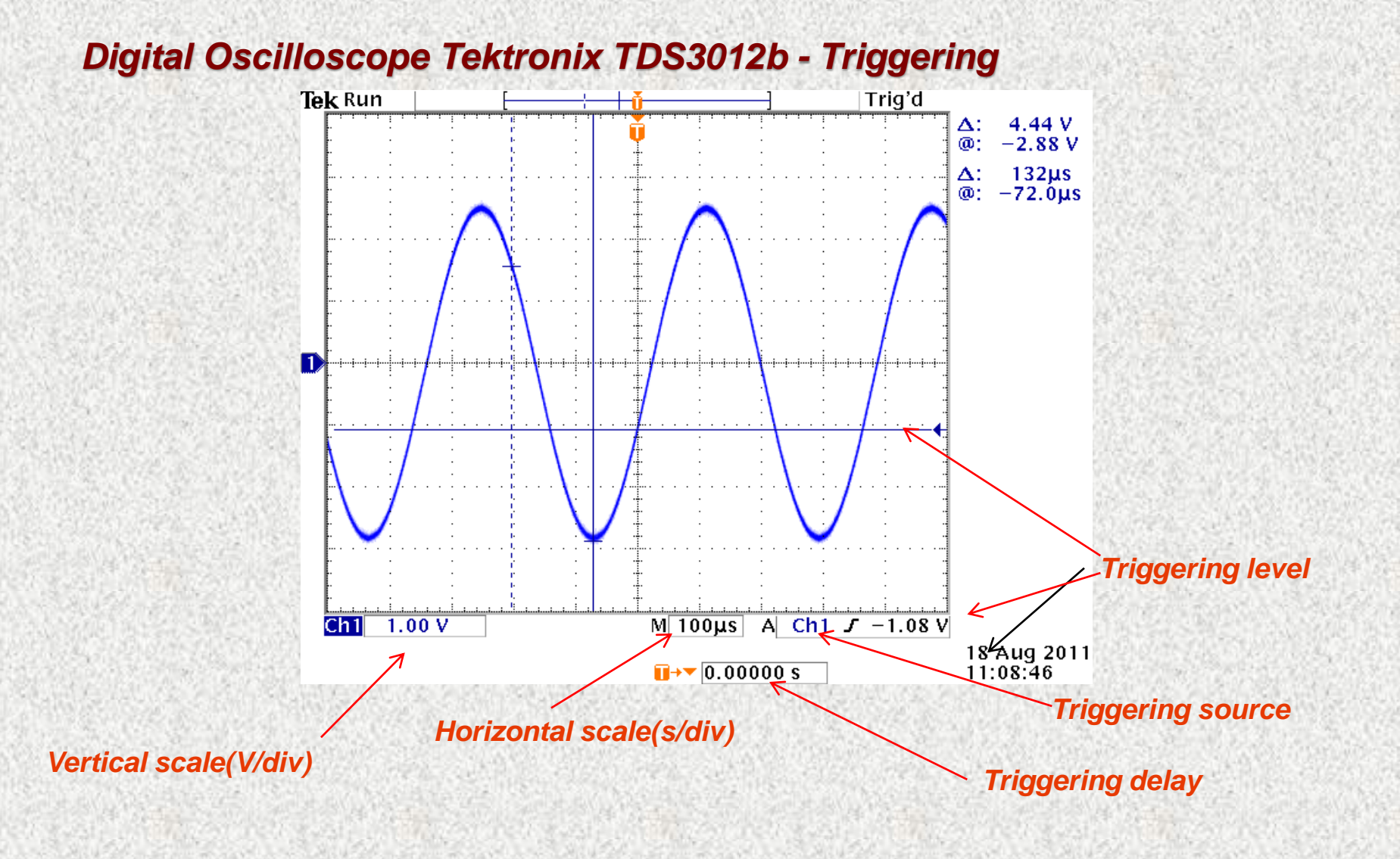

*Digital Oscilloscope Tektronix TDS3012b - Triggering* 

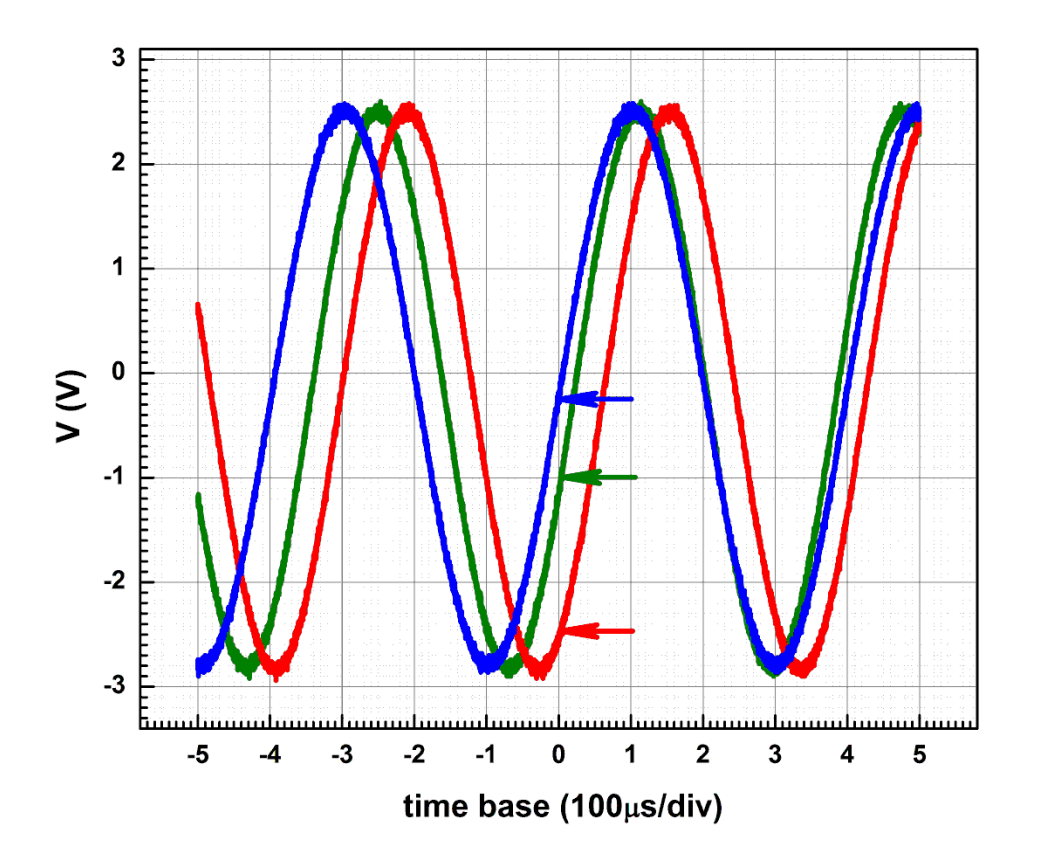

*This data was taken from scope in ASCII format and plotted using Origin. Color arrows indicate the triggering levels for each trace*

*Digital Oscilloscope Tektronix TDS3012b – Averaging* 

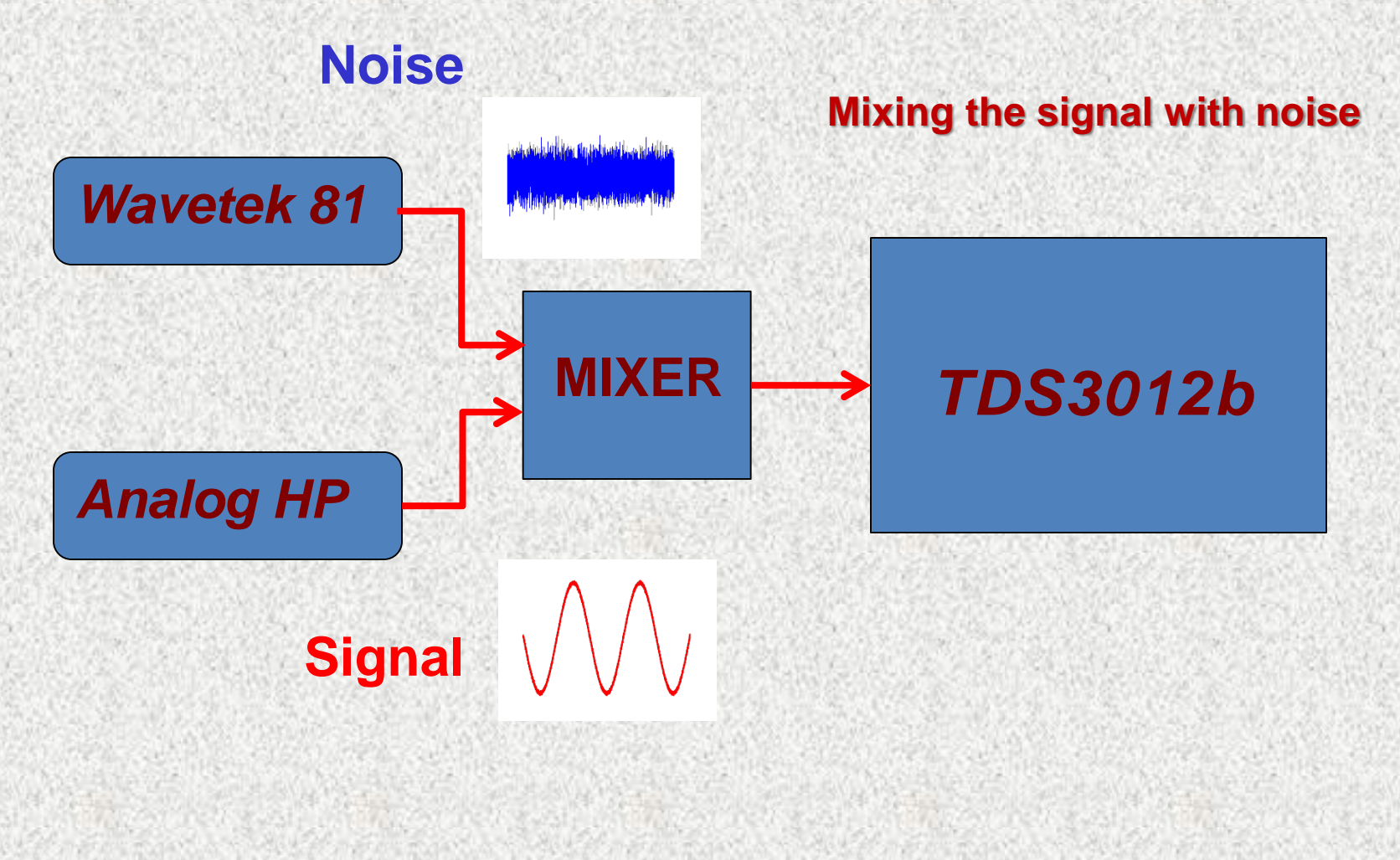

#### *Digital Oscilloscope Tektronix TDS3012b – Averaging*

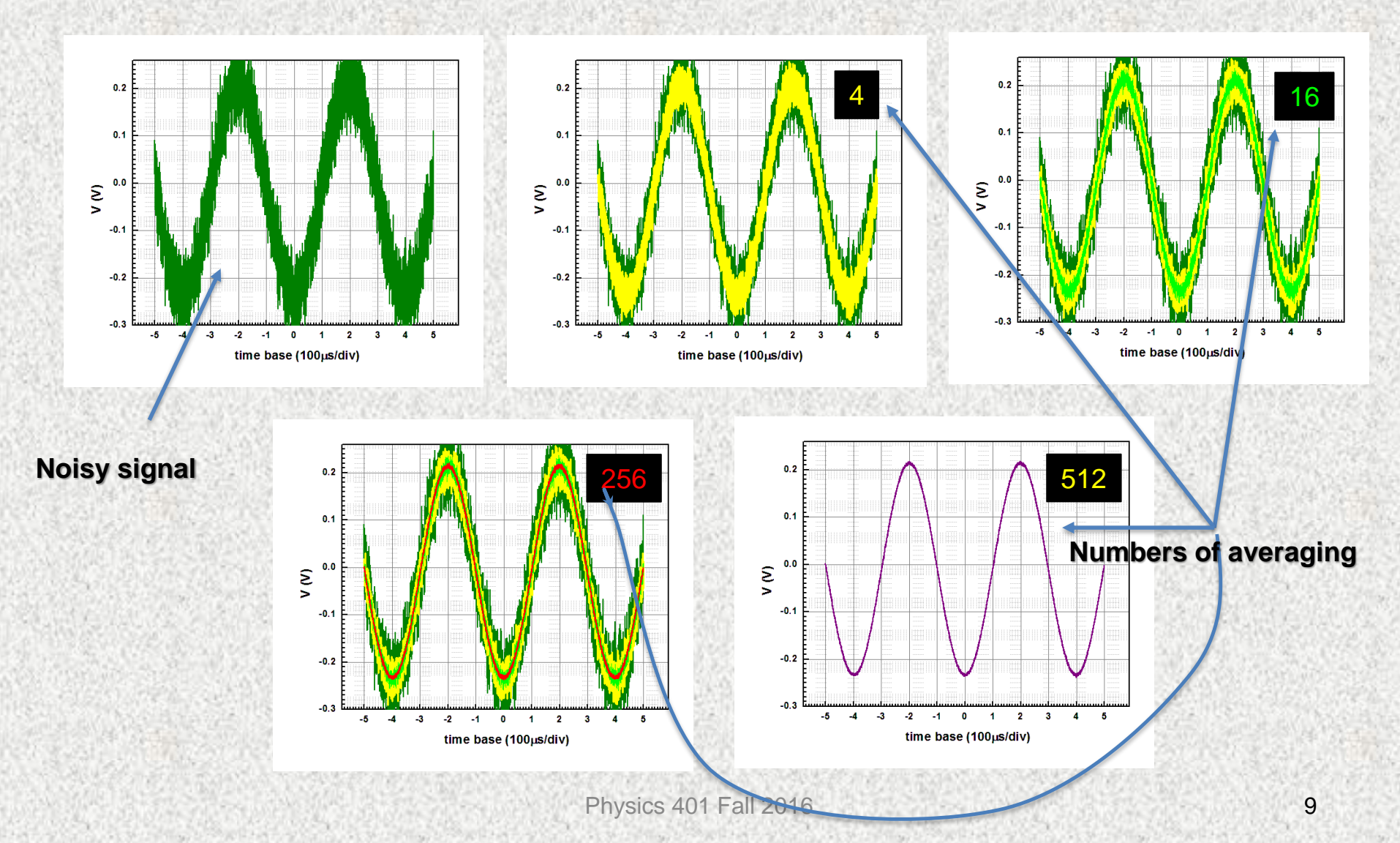

#### *Digital Oscilloscope Tektronix TDS3012b – Math*

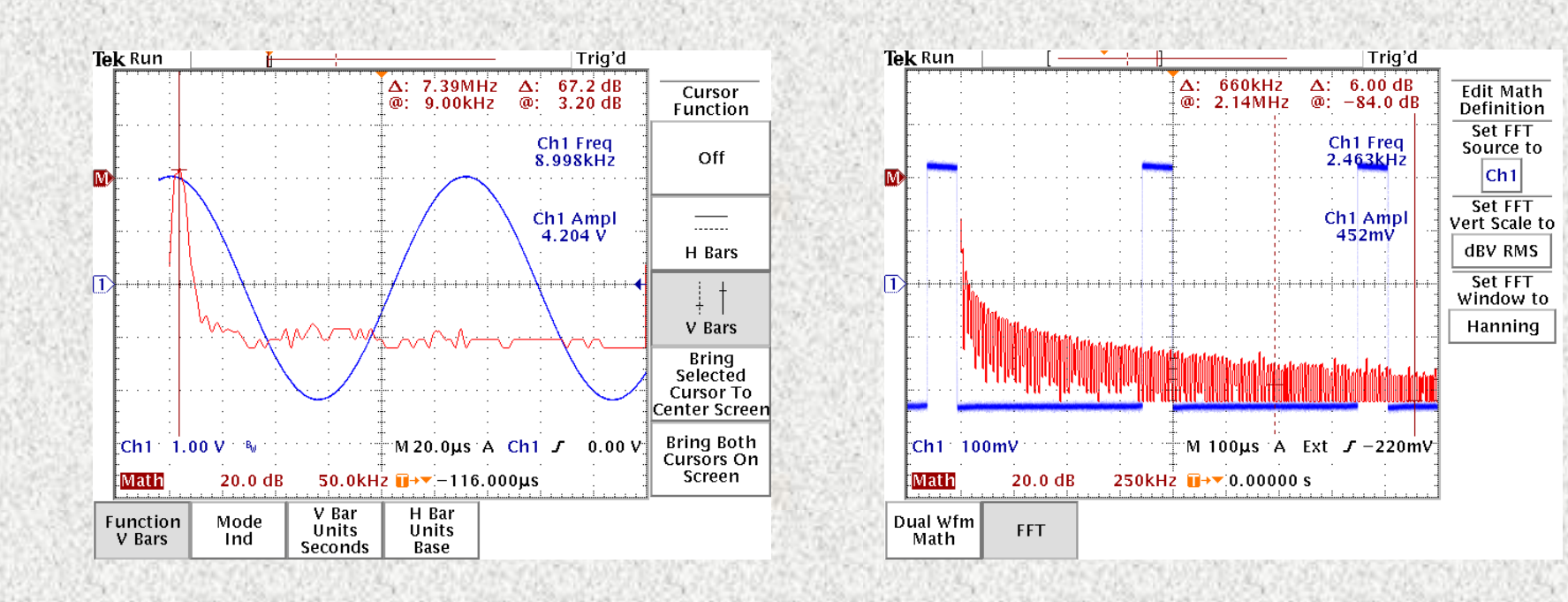

#### *Retrieving the data from scope. All scopes in the Lab are connected to network*

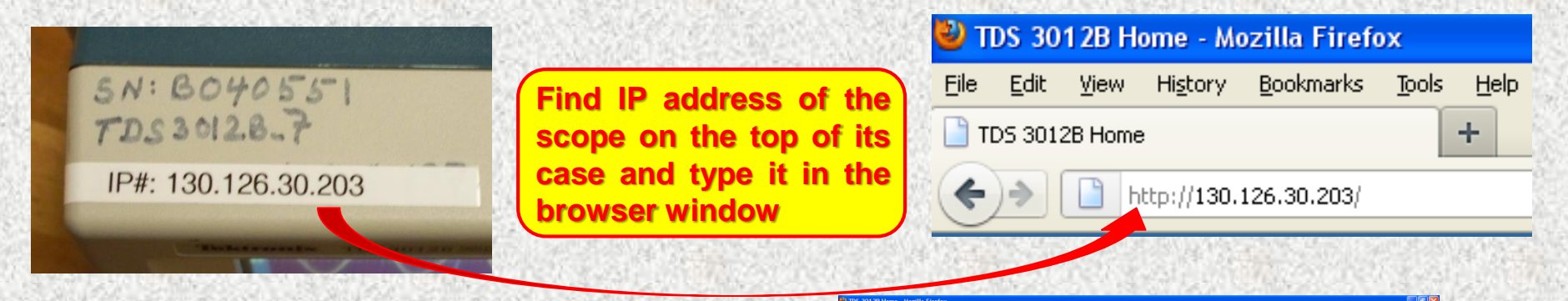

Edt View History Bookmarks

**You will have access to the scope screen image and data stored in scope memory from computer**

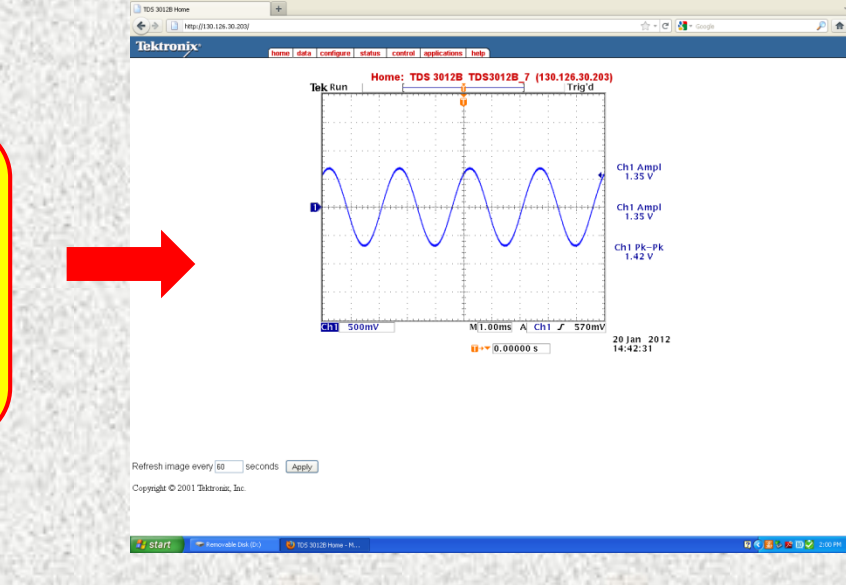

#### *Retrieving the data from scope.*

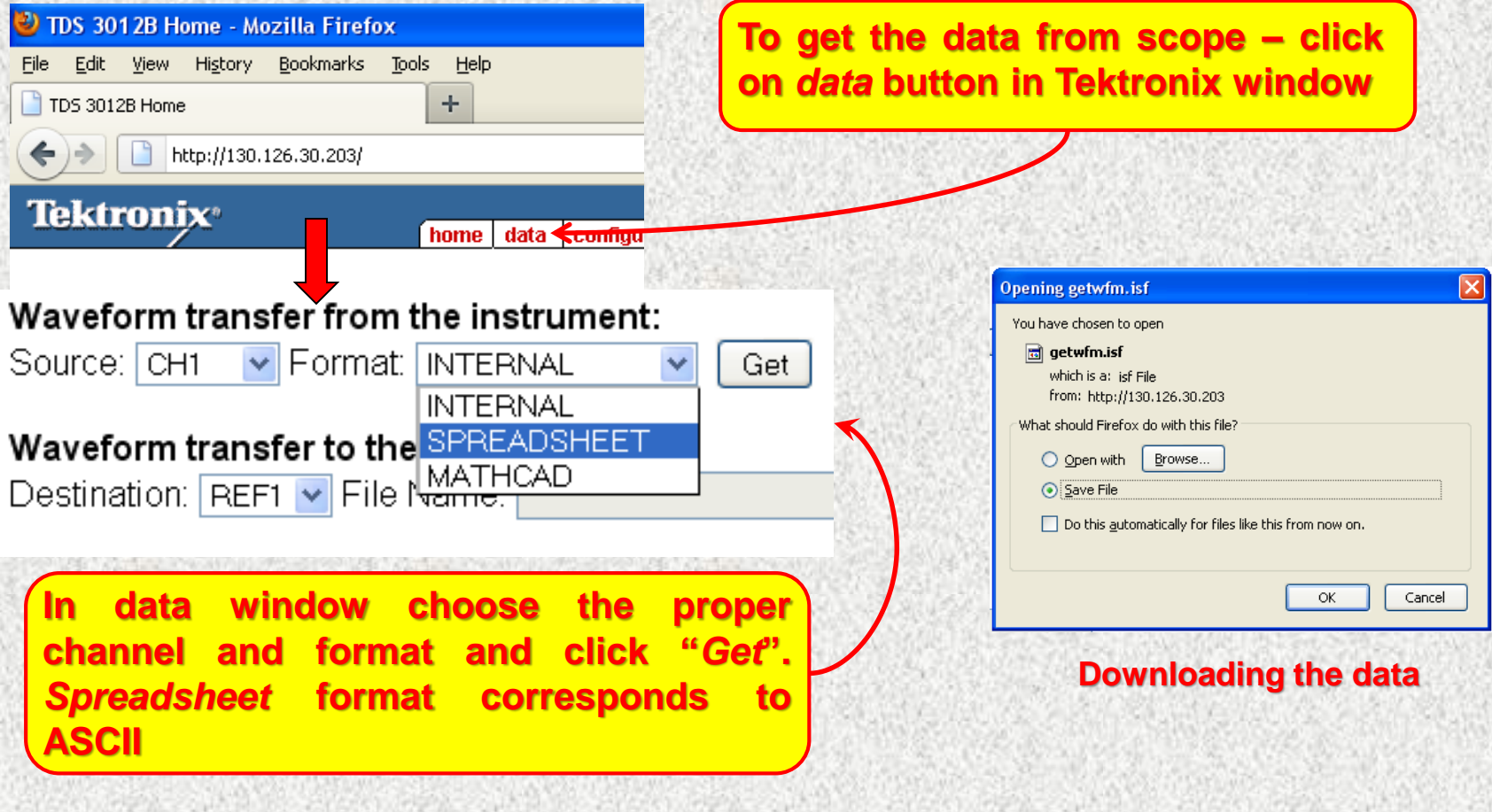

**Choose the scope channel and time scale**

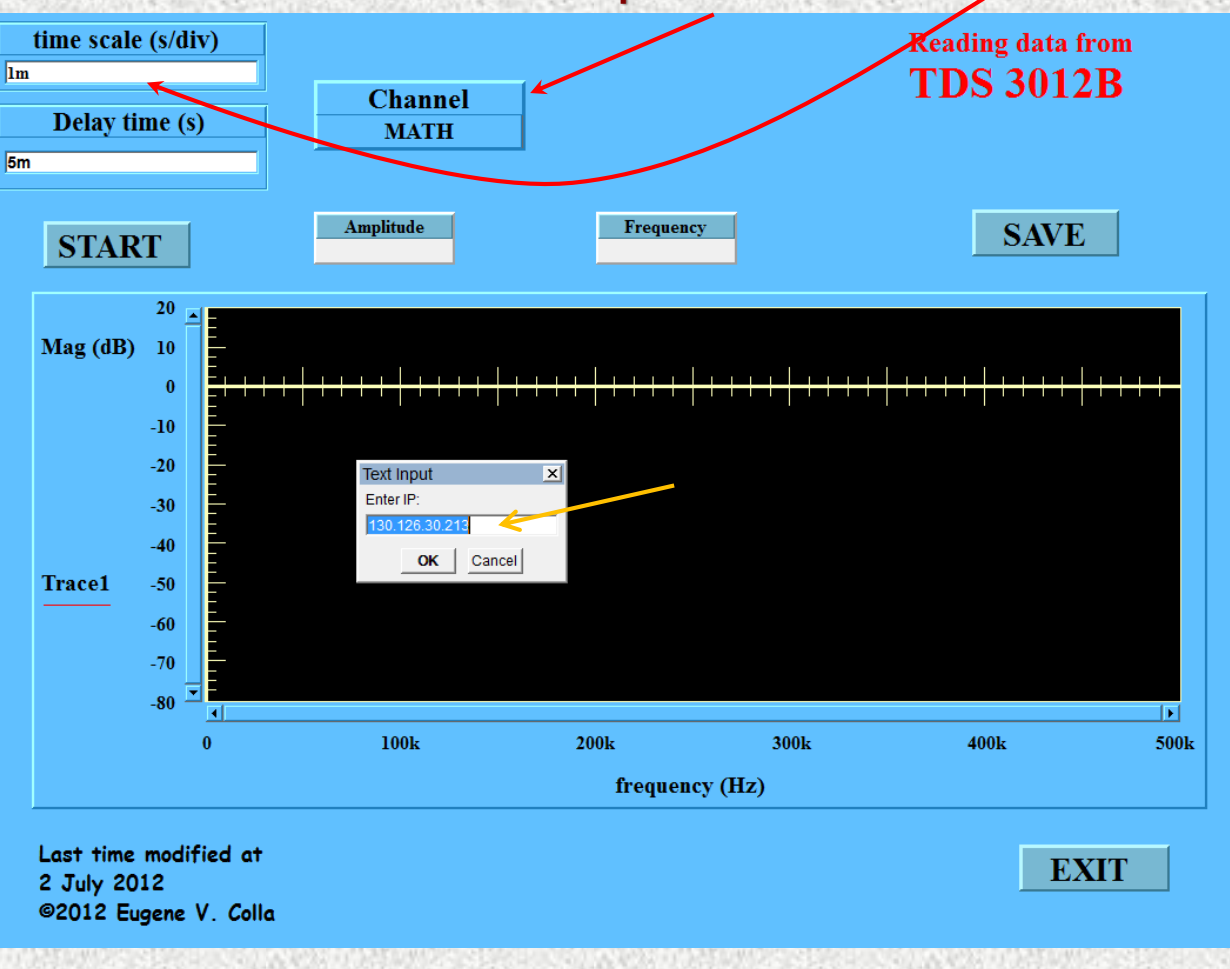

**This program will help you to take data much faster than using Tektronix site.**

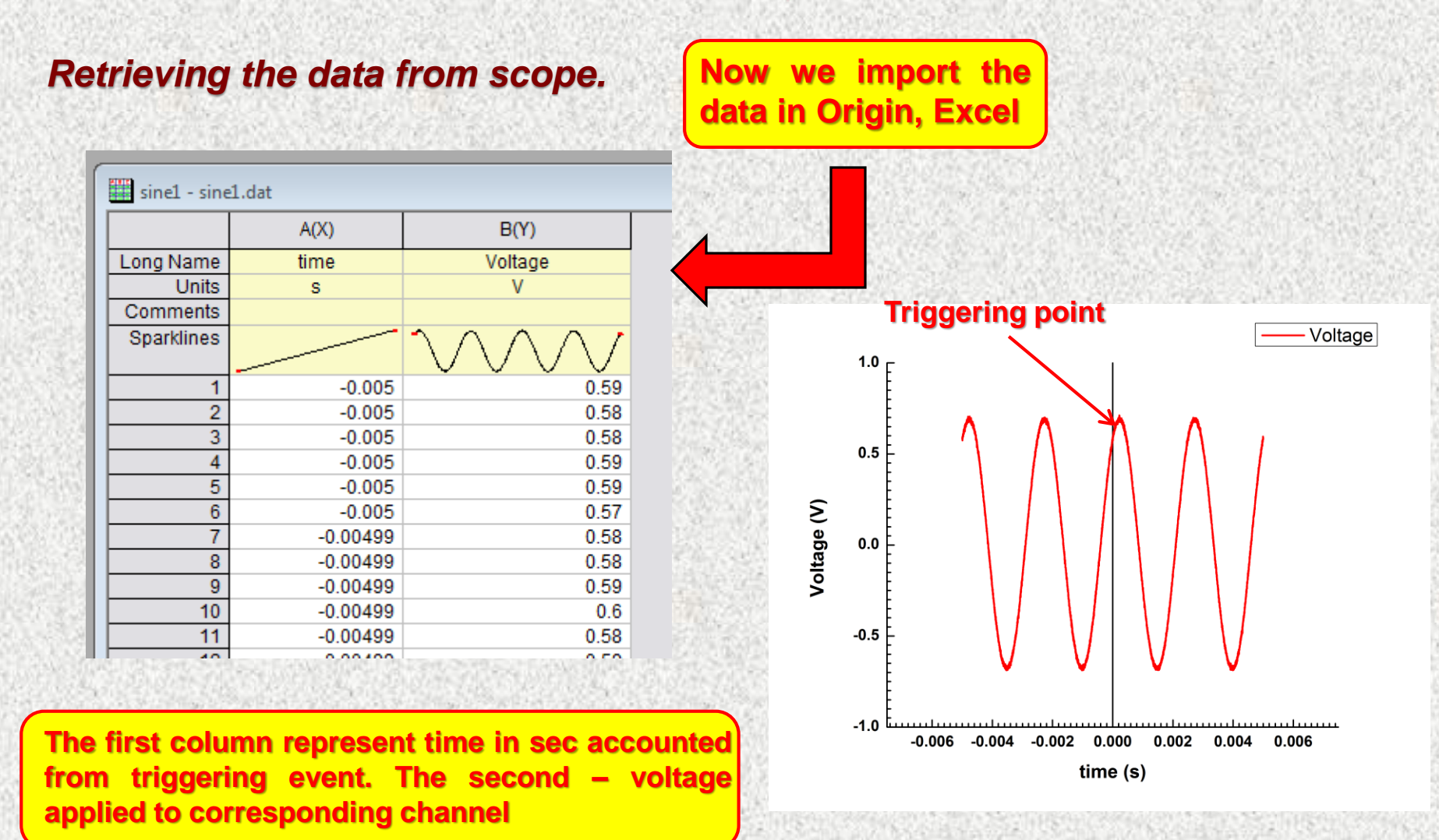

*The most important things which you have learn from Lab1:*

- *Function generator. Manipulating with wave form, frequency, amplitude of the signal. What is the output resistance of the generator.*
- *DMM. Input resistance of DMM. Measuring AC signals. What is rms and how to calculate it.*
- *Oscilloscope. Triggering. Time base. Input sensitivity. Input resistance. Averaging. Simple math operations. Using computer for downloading the images and data from scope. Plotting this data on computer (Origin).*
- *General. Access to the Lab portal. Create a personal folder in "Students" area.*